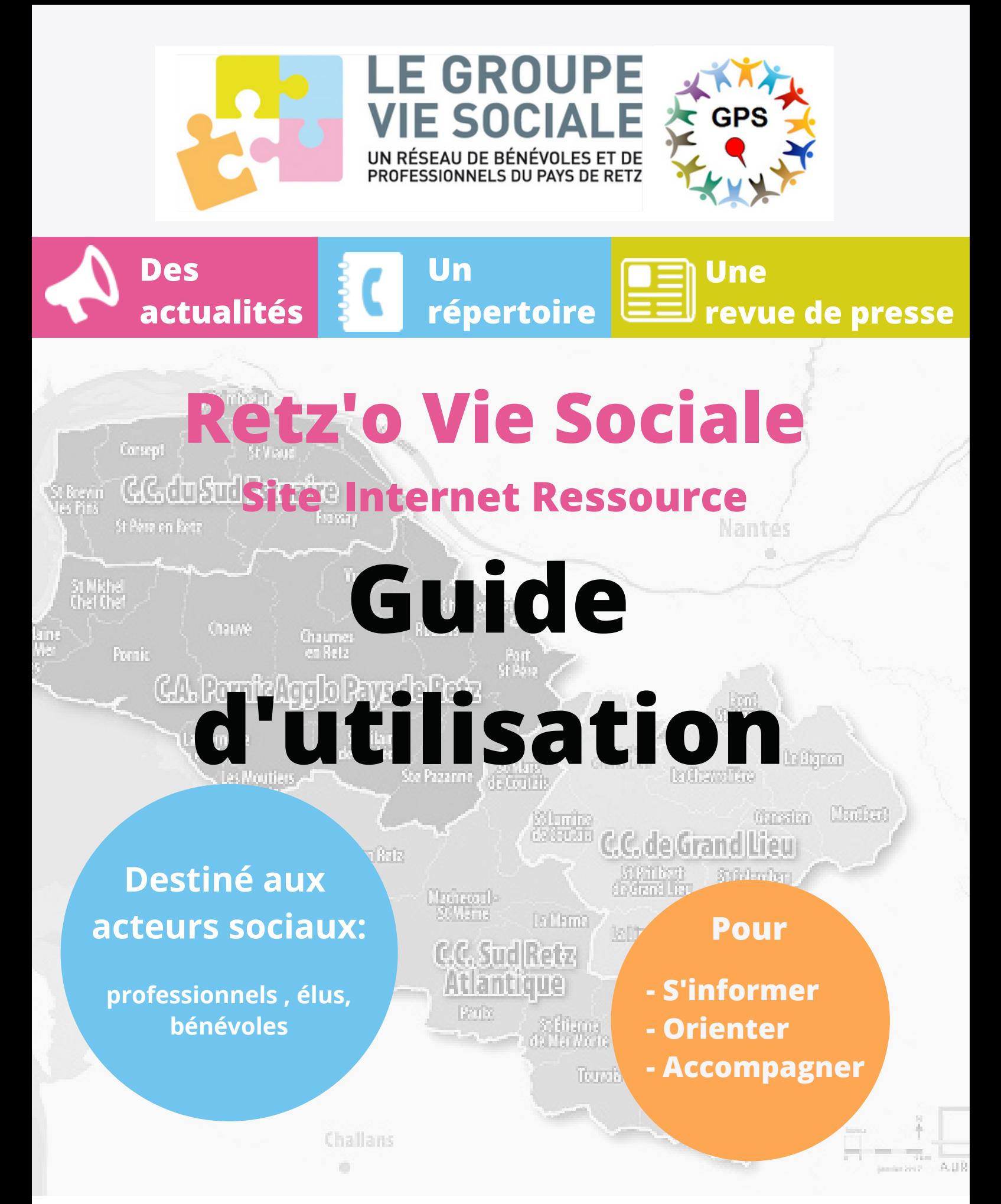

**Inscrivez-vous sur www.retzoviesociale.fr**

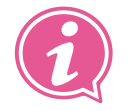

**Renseignements : accueil@retzoviesociale.fr**

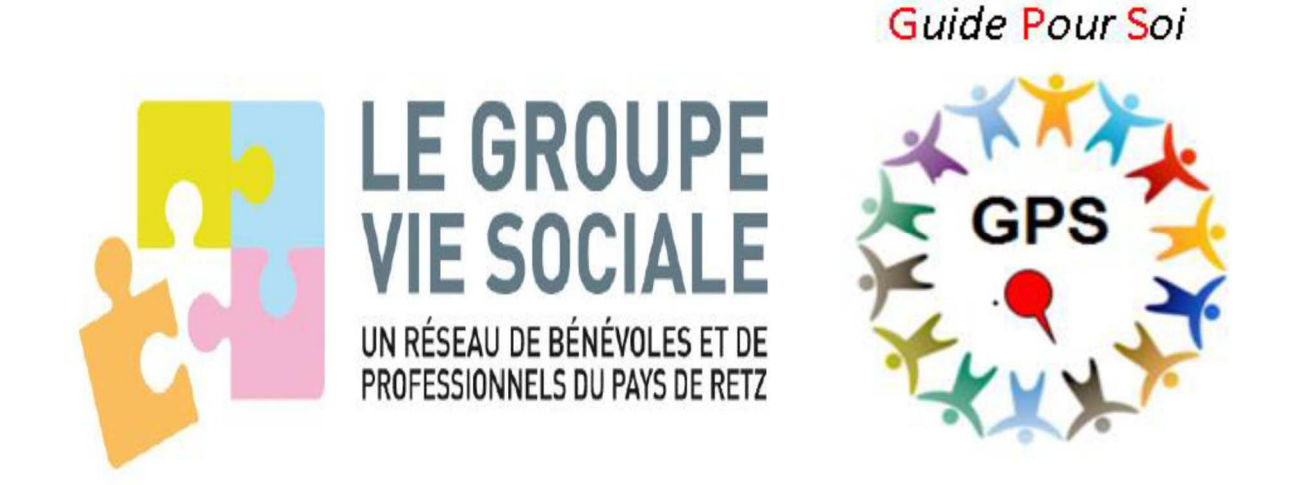

# Comment accéder au site Retz'o vie sociale?

Étapes :

- Écrire dans le moteur de recherche (ex : google) : site Retz'o vie sociale ;
- Cliquer sur site Retz'o vie sociale ;
- Cliquer sur le cadenas rouge ;
- Cliquer sur inscription ;
- Un formulaire s'ouvre, le remplir ;
- Les administrateurs reçoivent votre demande d'accès et vous donnent accès dans la journée ou dans la semaine ;
- Vous recevez un mail avec votre mot de passe.

# Comment se connecter ?

- Écrire dans le moteur de recherche (ex : google) : site Retz'o vie sociale ;
- Cliquer sur site Retz'o vie sociale ;
- Cliquer sur le cadenas rouge ;
- Entrer votre adresse mail dans l'identifiant ;
- Entrer le mot de passe reçu par mail ;
- Vous êtes connectés si le cadenas est vert.

## Que signifie le cadenas rouge ?

- Vous n'êtes pas connecté, vous pouvez lire uniquement les articles de presse et les actualités, vous n'avez pas accès aux fiches structures

#### Que signifie le cadenas vert ?

- Vous êtes connectés, vous avez accès à tout le site : actualités, revue de presse et les fiches structures.

#### Quelle est la différence entre utilisateur et invité ?

- Utilisateur : il a accès au site et peut mettre à jour sa fiche et ajouter des actualités
- Invité : il a accès à tout le site

#### J'ai oublié mon mot de passe !

- Écrire dans le moteur de recherche (ex : google) : site Retz'o vie sociale ;
- Cliquer sur site Retz'o vie sociale ;
- Cliquer sur le cadenas rouge ;
- Cliquer sur mot de passe oublié ;
- Remplir le formulaire
- Vous recevez un mail, cliquer sur le lien et choisir un nouveau mot de passe.

# Je souhaite changer de mot de passe !

- Écrire dans le moteur de recherche (ex : google) : site Retz'o vie sociale ;
- Cliquer sur site Retz'o vie sociale ;
- Cliquer sur le cadenas rouge ;
- Cliquer sur mot de passe oublié ;
- Remplir le formulaire ;
- Vous recevez un mail, cliquer sur le lien et choisir un nouveau mot de passe.

## Comment créer ma fiche structure ?

- Vous ne pouvez pas créer de fiche structure ;
- Demander aux administrateurs par mail de vous envoyer la fiche accueil@retzoviesociale.fr ;
- Remplir la fiche et la renvoyer par mail accueil@retzoviesociale.fr

## Qui sont les personnes qui gèrent le site sur l'ensemble du pays de Retz ?

- Ce sont les administrateurs, ils sont cinq :
	- o 3 administrateurs pour le Nord : Cécilia Jugnet, Nicolas Macé et Cécile Quatrevaux
	- o 2 administrateurs pour le Sud : Céline Humeau et Audrey Leray

## Comment joindre les administrateurs du site ?

Par mail, ils répondent dans la semaine ou dans la journée, à l'adresse suivante : accueil@retzoviesociale.fr

Quelles sont les informations que je retrouve sur le site?

- Fiches des structures du pays de Retz
- Actualités du pays de Retz
- Revue de presse du pays de Retz